## [SarkariExam.com](http://www.sarkariexam.com/)

# UPPCL Stenographer Result 2018 **Result 2018**<br> **Post Name - Stenographer (2523 Posts)**<br> **Important Date**<br>
Date of Examination-28/August/2018<br> **How to View the Result**<br>
Instruction for Downloading UPPCL Stenographer<br>
Result 2018:<br>
1. Type [Sa](http://www.sarkariexam.com/)rkariExam.com

#### Post Name – Stenographer (2523 Posts) Important Date

Date of Examination- 28/August/2018

### How to View the Result

#### **Instruction for Downloading UPPCL Stenographer Result 2018:**

- 1. Type SarkariExam.com on your Google browser ,
- 2. Go to the Exam Result category in the Home page of the website
- 3. Click on **UPPCL Stenographer Result 2018**
- 4. Open the **Download Result** Link from the Important Links section

5. After getting the link candidates are required to click it for downloading their UPPCL Stenographer Result.

6. Result is in the format of PDF File; here candidates are required to check their Roll No. in the vertical columns of the list.

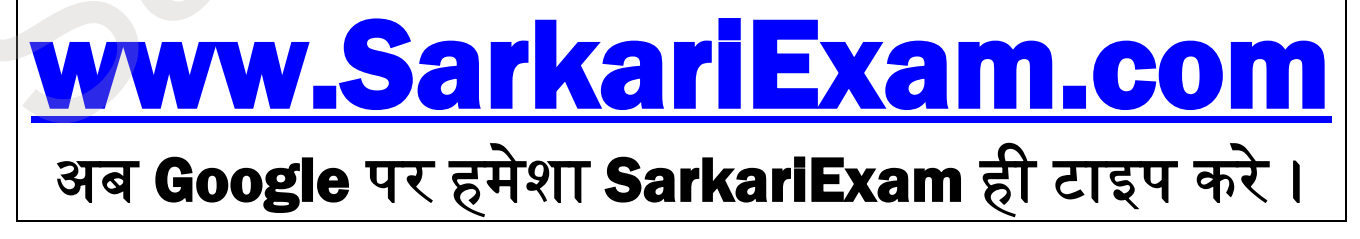